## **Инструкция по голосованию избирателей на сайте «Волна Перемен»:**

- 1. Зайдите в Интернете на сайт «Волна Перемен» по адресу: [https://volna.parnasparty.ru](https://volna.parnasparty.ru/)
- 2. Авторизуйтесь, нажав на кнопку «Войти» в правом верхнем углу

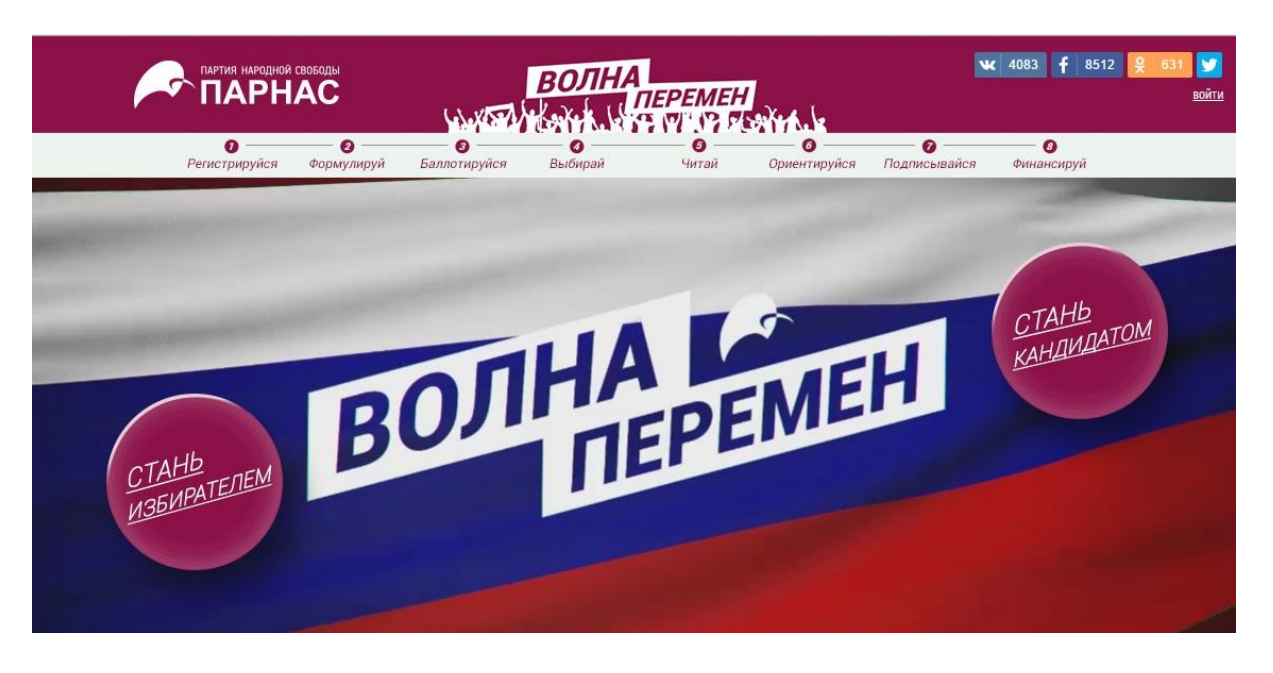

3. В появившейся форме поставьте галочку в форме «Я уже зарегистрирован», введите логин и пароль. Затем нажмите на кнопку «Вход».

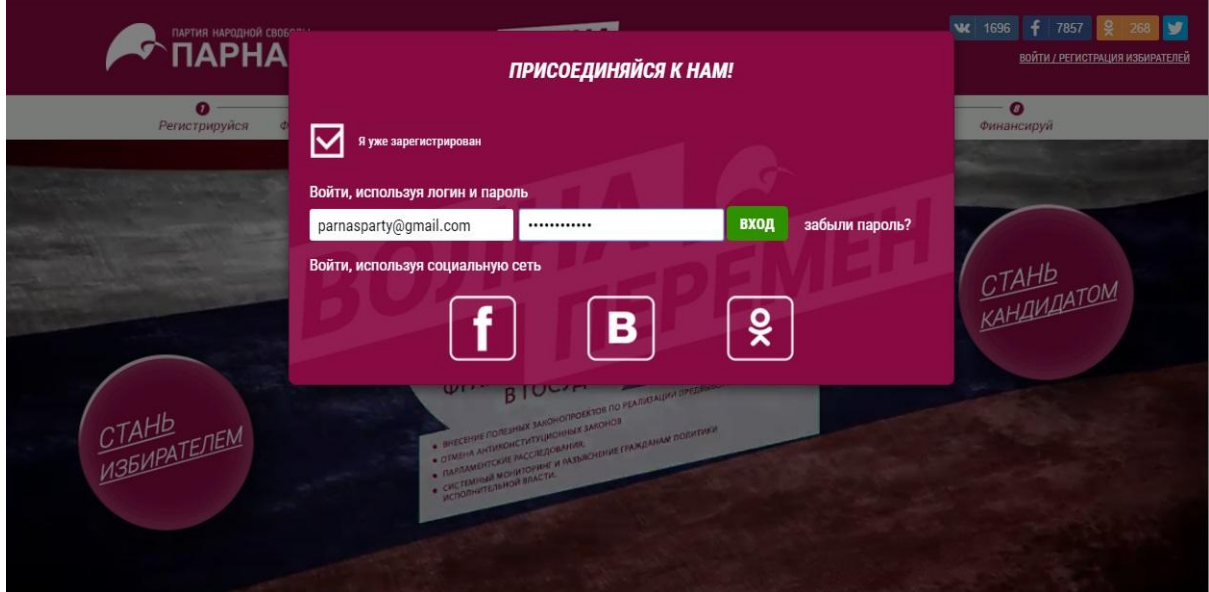

4. После авторизации прокрутите сайт вниз и нажмите на кнопку «Выбери своего кандидата»

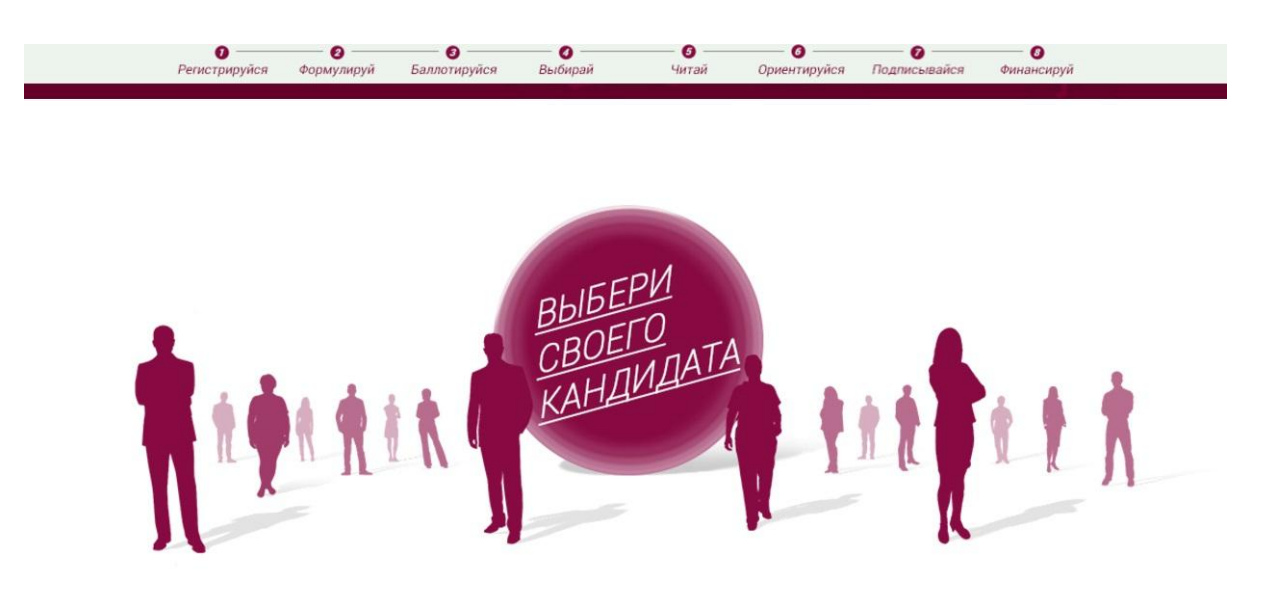

5. Вы увидите список всех кандидатов, слева расположена форма для голосования с 12-ю местами. Выбрав кандидата, перетяните его фотографию на любую позицию в списке слева

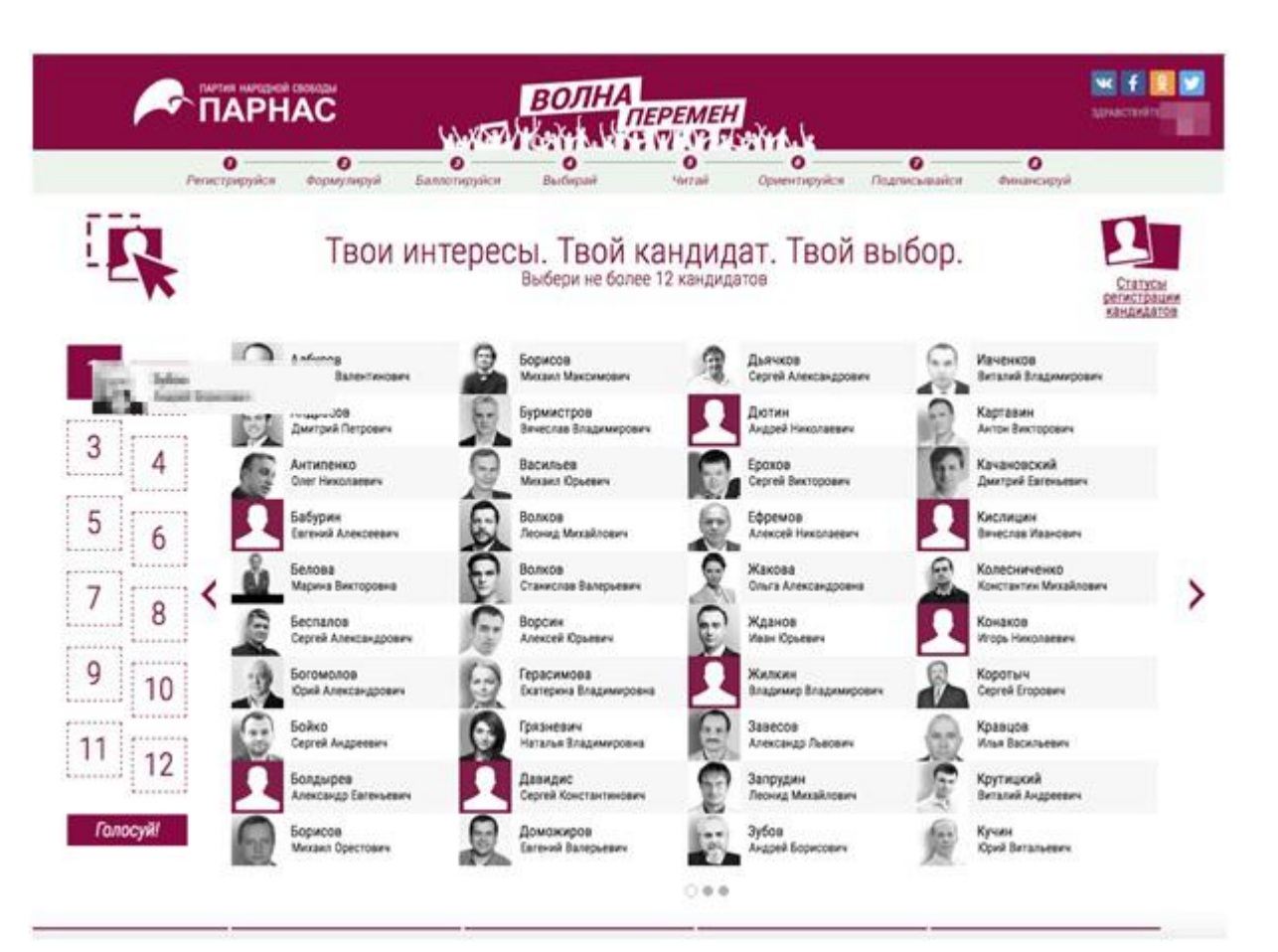

6. Когда ваш список кандидатов сформирован, нажмите на кнопку «Голосуй» под ней

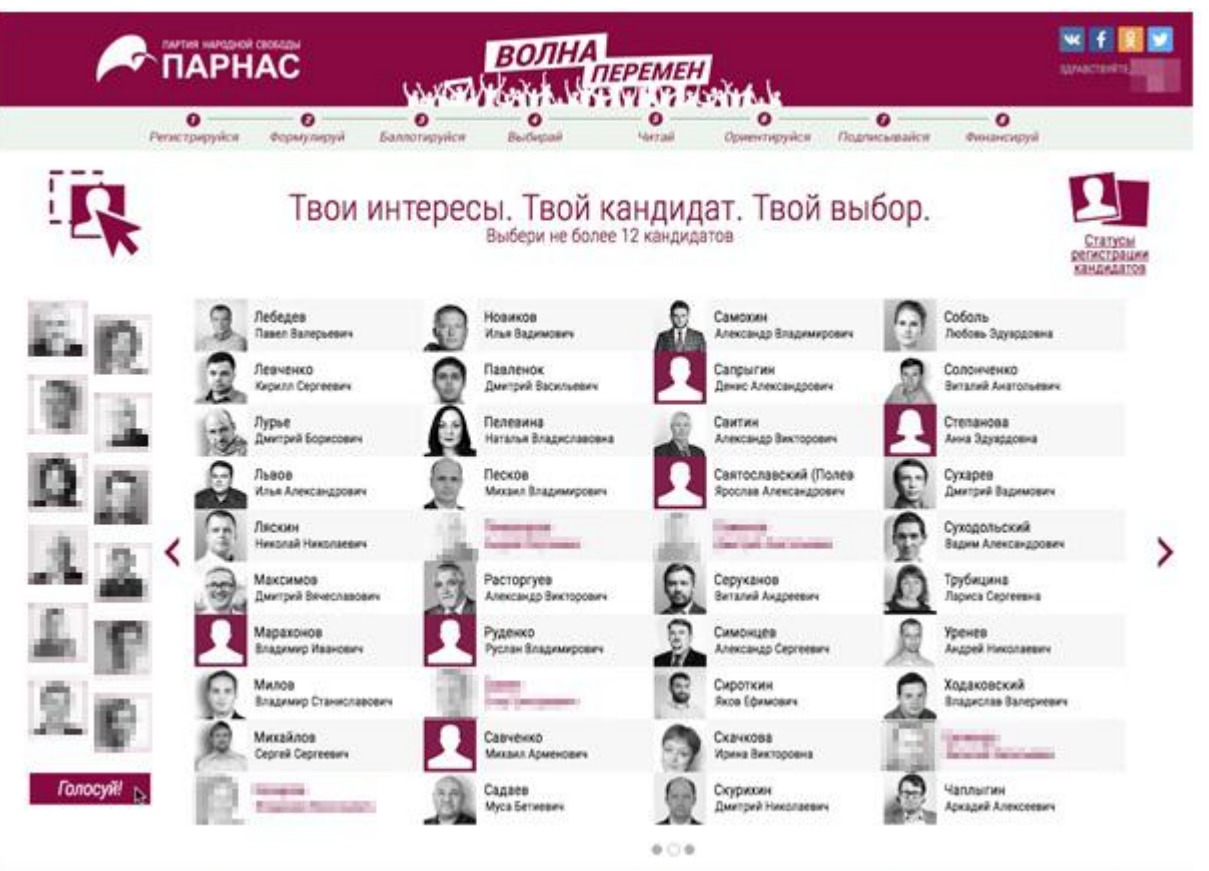

7. Затем появится список выбранных вами кандидатов. Нажмите кнопку «Голосовать»

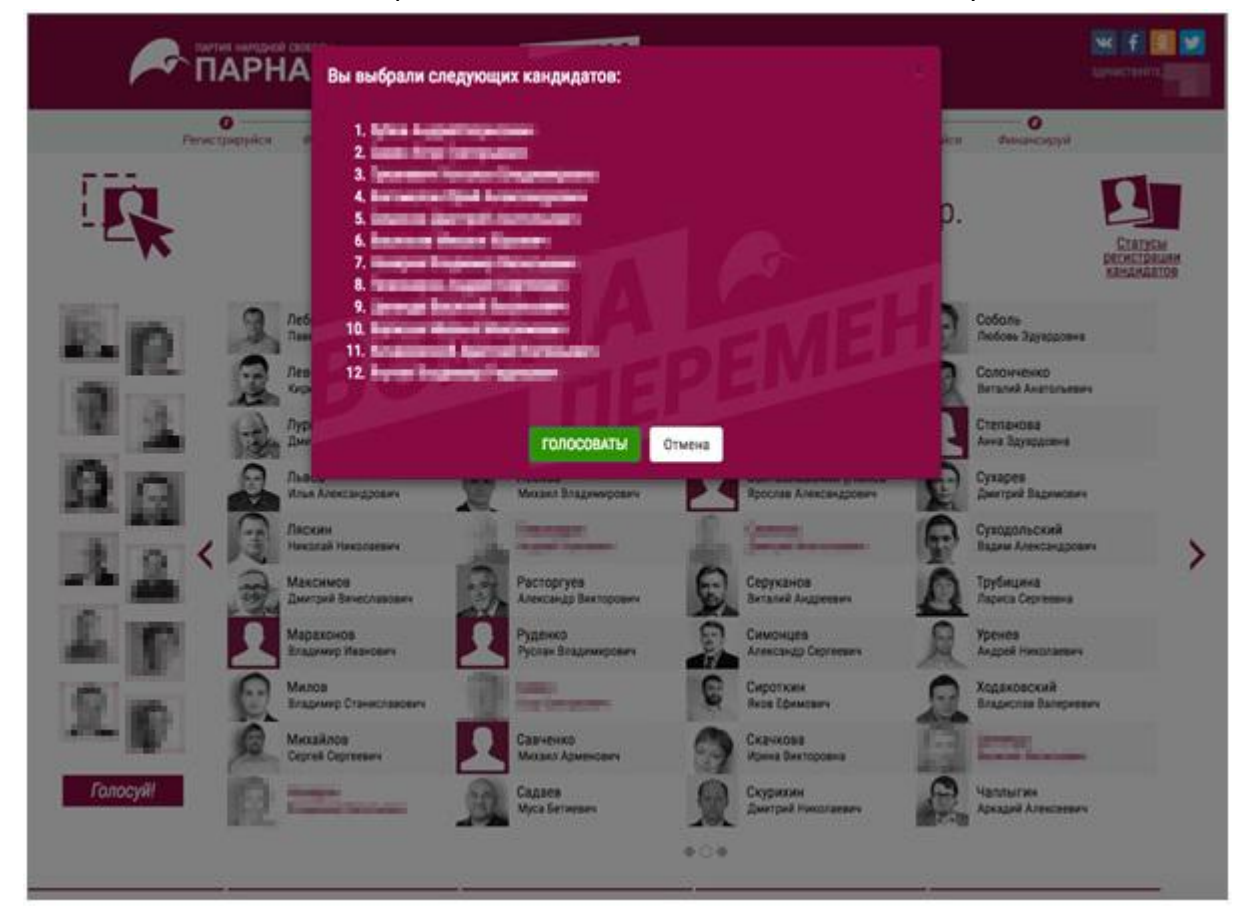

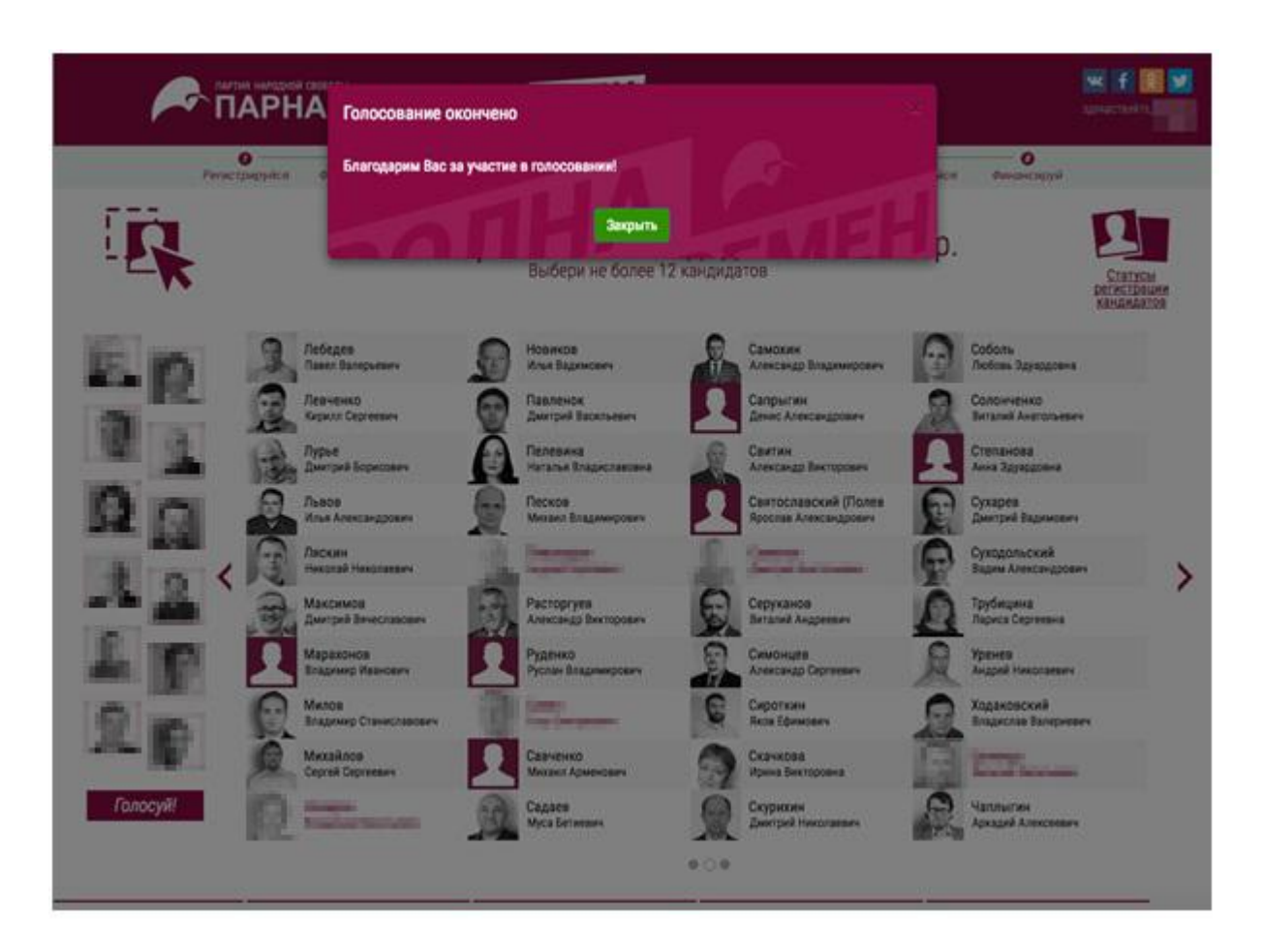

8. Ваш голос учтен. Спасибо за участие в голосовании